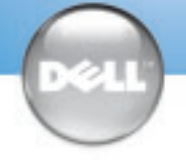

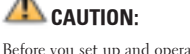

Before you set up and operate your Dell™ computer, read and follow the safety instructions in your Owner's Manual.

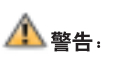

并遵循《用户手册》中的安全说明。

安装并操作 Dell™ 计算机之前, 请阅读

△注意: 安裝和操作 Dell™ 電腦之前,請閱讀並

按照 Owner's Manual (使用者手冊) 中的

說明進行。

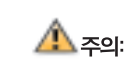

Dell™ 컴퓨터를 설정하고 작동하기<br>전에 ≪사용 설명서≫의 안전 지침을 읽고 준수하십시오.

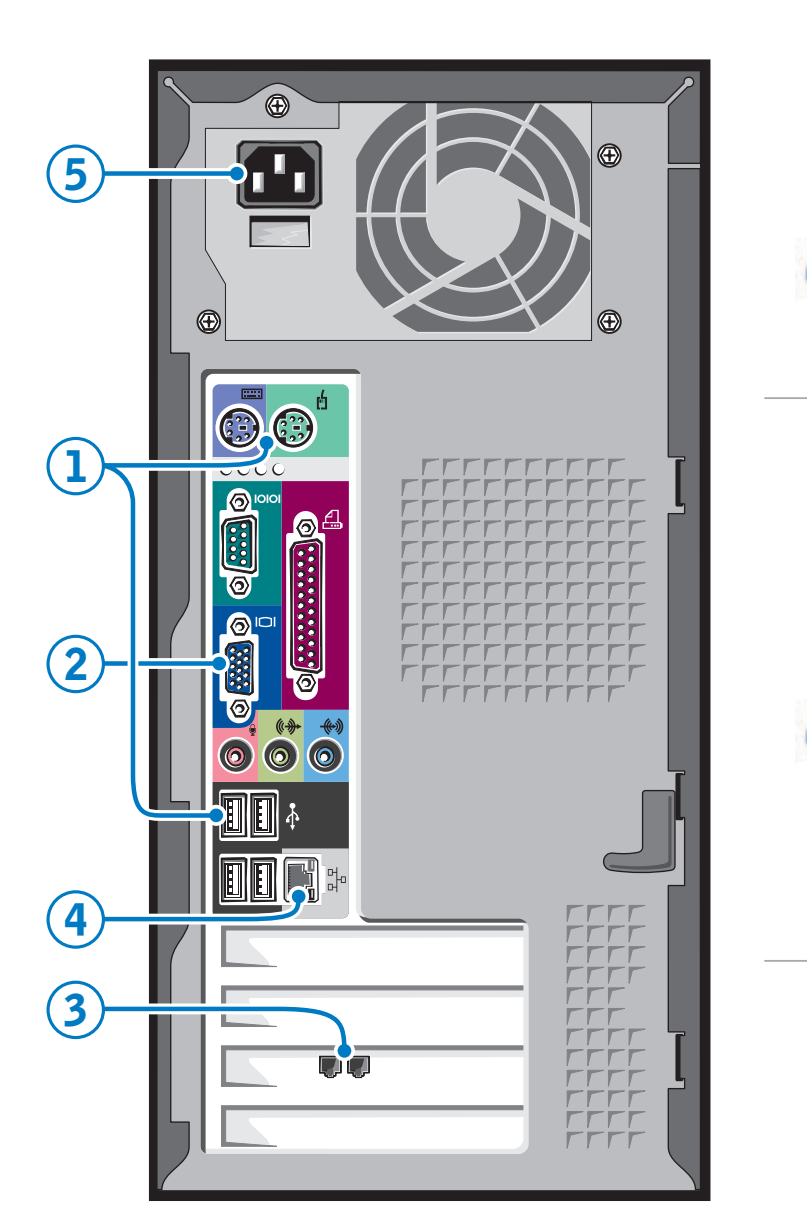

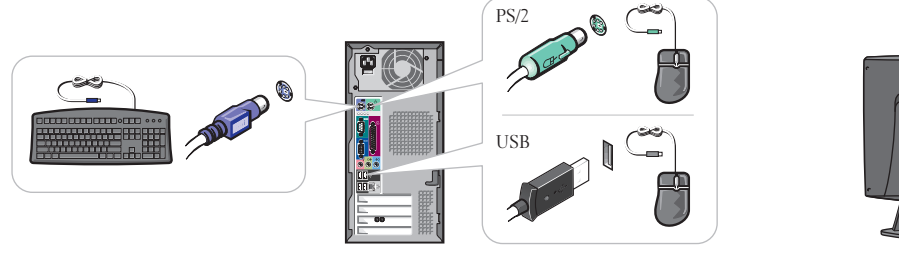

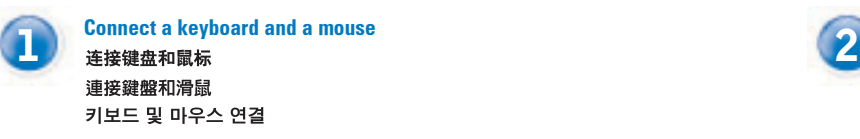

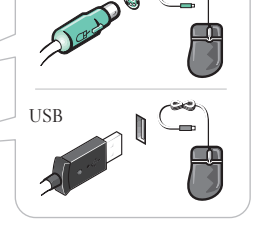

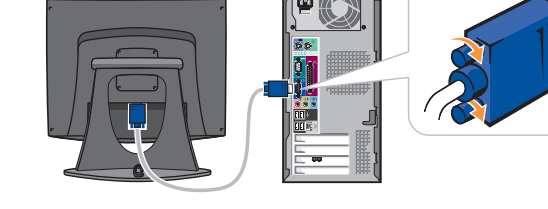

Connect the monitor to the computer<br>将显示器连接至计算机 將監視器連接至電腦 컴퓨터에 모니터 연결

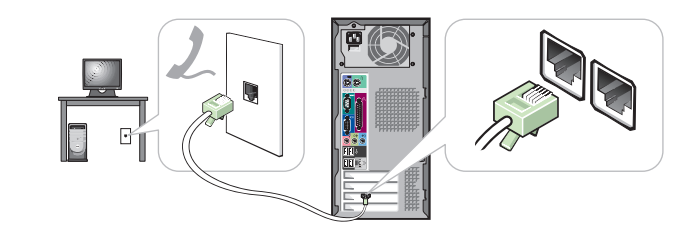

3If you have a modem, connect a telephone cable to either of the modem connectors (not included) to the network device, connector connectors (not included) to the network connector

如果您具有一个调制解调器,请将电话电缆连接至任意一个调制解调器连接器 (并非所有调制解调器都有两个连接器)

如果您有數據機,請將電話線連接至任一數據機接頭 (並非所有數據機皆具有 兩個接頭)

모뎀이 있는 경우 양쪽 모뎀 커넥터 중 하나에 전화 케이블 연결(모든 모뎀에 커넥터가 2개씩 있지는 않음)

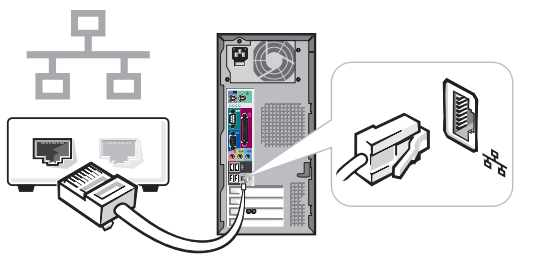

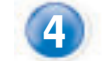

如果您具有网络设备,请将一条网络电缆(未附带)连接至 网络连接器

如果您有網路裝置,請將網路纜線 (未隨附) 連接至網路接頭 네트워크 장치가 있는 경우 네트워크 커넥터에 네트워크 케이블 (포함 안됨) 연결

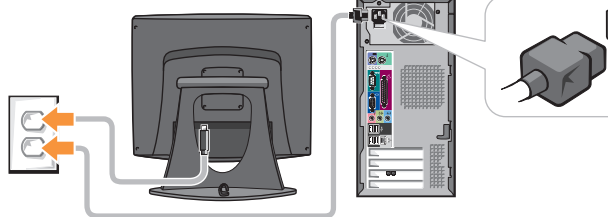

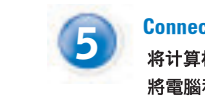

Connect the computer and monitor to electrical outlets<br>将计算机和显示器连接至电源插座 將電腦和監視器連接至電源插座 컴퓨터와 모니터를 전원 콘센트에 연결하기

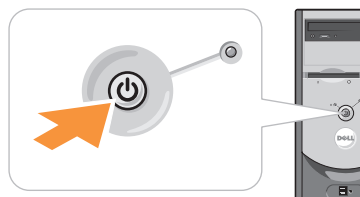

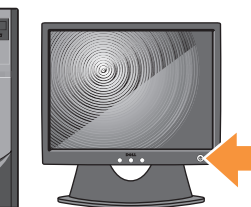

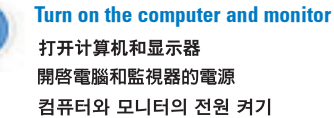

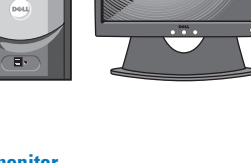

開啓電腦和監視器的電源 컴퓨터와 모니터의 전원 켜기

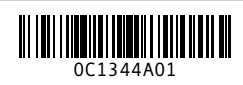

Connect other devices according to their documentation 按照相应说明文件的说明连接其它设备 按照裝置說明文件的說明連接其他裝置 장치 설명서에 따라 기타 장치 연결하기

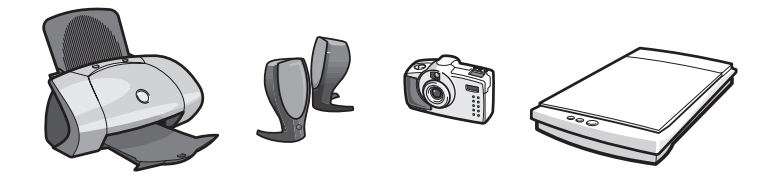

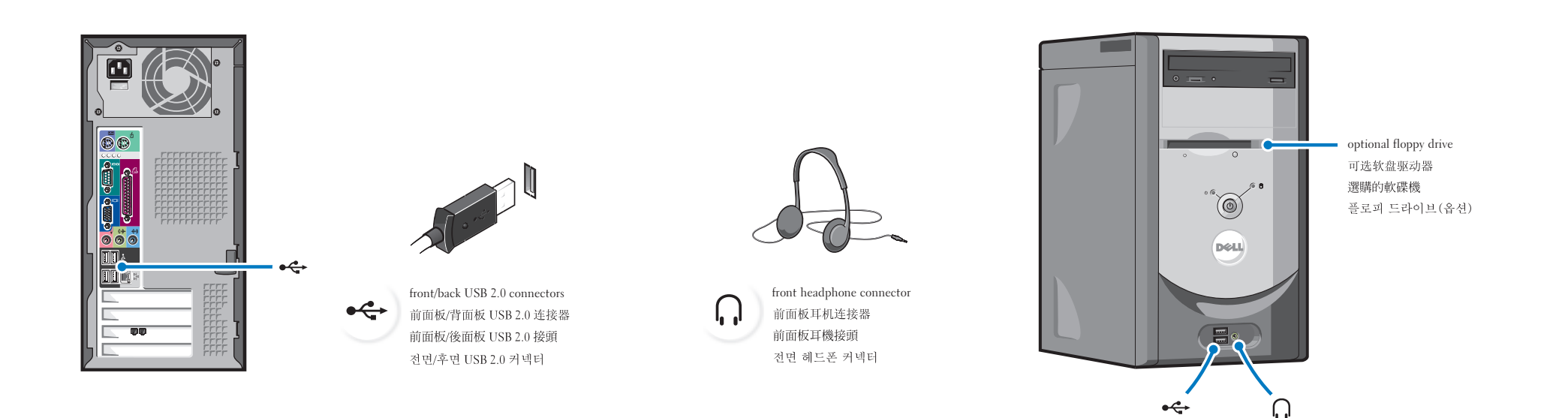

#### Help and Support 帮助和支持 | 說明和支援 | 도움말 및 지원

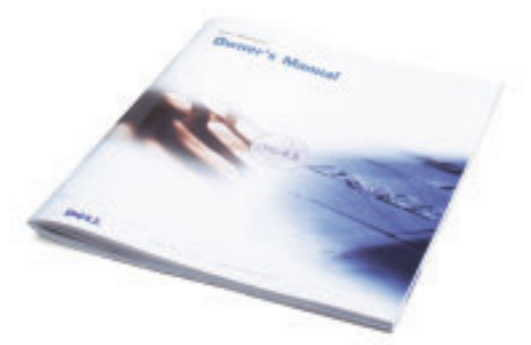

See your Owner's Manual for additional setup instructions, including how to connect a printer.

To access support and educational tools, double-click the Dell Solution Center icon on the Microsoft® Windows® desktop. You can also access Dell through support.dell.com.

For additional information about your computer, click the Start button and click Help and Support:

• To access the Tell Me How help file, click User and system guides, click User's guides, and then click Tell Me How.

• For help with the Windows operating system, click Microsoft Windows XP Tips.

有关其它安装说明(包括如何连接 打印机),请参阅用户手册。

要访问支持和培训工具,请双击 Microsoft<sup>®</sup> Windows<sup>®</sup> 桌面上的 "Dell Solution Center" (Dell 解 决方案中心) 图标。另外, 您还可 以通过 support.dell.com 站点来访 问 Dell。

有关计算机的其它信息, 请单击 "Start" (开始) 按钮, 然后单击 "Help and Support" (帮助和支 持)

- 要访问 "Tell Me How" (如何使<br>用)帮助文件,请单击 "User and<br>system guides" (**用户和系统指** 南), 单击 "User's guides" (用<br>户指南), 然后单击 "Tell Me How" (如何使用)。
- · 有关 Windows 操作系统的帮助, 请单击 "Microsoft Windows XP Tips" (Microsoft Windows XP 提示)

請參閱 Owner's Manual 以獲得附加 的安裝說明,包括如何連接印表機。 若要存取支援和教育工具,請連按 兩下 Microsoft<sup>®</sup> Windows<sup>®</sup> 桌面上的 Dell Solution Center (Dell 解決方案 中心)圖示。您亦可透過

support.dell.com 存取 Dell 若要獲得關於電腦的附加資訊,請 依次按一下「開始」按鈕和「說明 及支援」:

• 若要存取 Tell Me How (使用方法) 說明檔,請依次按一下User and system guides (使用者和系統指 南) Vser's guides (使用者指南) 和 Tell Me How。

• 若要獲得 Windows 作業系統的說<br>明,請按一下 Microsoft Windows XP Tips (Windows XP 提示)。

프린터 연결 방법과 그 외의 추가 설치 지침은 ≪사용 설명서≫를 참조하십시오.

지원 및 교육 도구를 사용하려면 Microsoft<sup>®</sup> Windows<sup>®</sup> 바탕 화면의 Dell 솔루션 센터 아이콘을 더블 클 릭하십시오. support.dell.com을 통해 Dell에 액세스할 수도 있습니다.

컴퓨터에 관한 추가 정보를 보려면 시작 단추를 클릭한 다음 도움말 및 지원을 클릭하십시오:

• 방법 설명 도움말 파일을 보려면 사용 및 시스템 설명서를 클릭하 

• Windows 운영 체제 관련 도움말은 Microsoft Windows XP 팁을 클릭 하십시오

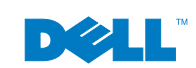

Printed in Malaysia<br>马来西亚印制 馬來西亞印製 말레이시아에서 인쇄

**Information in this document is subject to change without notice. © 2003 Dell Inc. All rights reserved.**

### Reproduction in any manner whatsoever without the written permission of Dell Inc. is strictly forbidden.

*Dell* and the *DELL*<br>trademarks of Microf<br>of others. logo are trademarks of Dell Inc.; *Microsoft* and *Windows* are registered trademarks of Microsoft Corporation. Dell disclaims proprietary interest in the marks and names

# 本文件中的信息如有更改,恕不另行通知<br>© 2003 Dell Inc。版权所有,翻印必究。

未经 Dell Inc. 书面许可,不准以任何形式进行复制。 Dell 和 DELL 徽标是 Dell Inc. 的商标: Microsoft 和 Windows 是 Microsoft Corporatio<br>的注册商标。Dell 对其它公司的商标和产品名称不拥有任何专利权。  $2003 \not\cong 8$  H

## 本文件中的資訊如有變更,恕不另行通知。<br>著作權所有 © 2003 Dell Inc. 所有權利均予保留

未經 Dell Inc. 的書面許可,不准以任何形式進行複製。 Dell 和 DELL 標誌是 Dell Inc. 的商標:Microsoft 和 Windows 是 Microsoft Corporation<br>的註冊商標。Dell 對其他公司的商標和名稱不擁有任何專利權。 2003年8月

본 설명서에 수록된 정보는 사전 통보 없이 변경될 수 있습니다.<br>© 2003 Dell Inc. 저작권 본사 소유. Dell Inc.의 사전 승인 없이 어떠한 경우에도 무단 복제하는 것을 엄격히 금합니다. Dell 및 DELL 로고는 Dell Inc.의 상표임니다. Microsoft 및 Windows는 Microsoft<br>Corporation의 등록 상표입니다. Dell은 다른 상표 및 상표명에 대한 권리가 없습니다. 2003) 4 S ft

August 2003